## Message: Do you want to turn on the display of this layer in the current view?

Reference Number: **KB-01174** Last Modified: **July 15, 2024** 

The information in this article applies to:

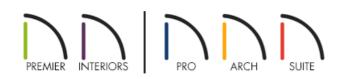

## QUESTION

When I place an object in a plan or attempt to generate framing automatically, I receive one of the following messages:

- "#272032250 The layer is not displayed. Do you want to turn on the display of this layer in the current view?"
- "#272032882 Some automatic framing layers are not displayed. Do you want to turn on the display of these layers in the current view?"

What does this mean?

## ANSWER

One of the above messages will display if you try to draw, place, or have the program generate an object that will be placed on a layer that is not turned on in the current view.

For example, if you are in floor plan view and the "Windows" layer is not displayed, and you try to place a window in a wall, one of the messages above will appear. Additionally, if you attempt to generate framing automatically, and the associated layers aren't displayed, you will receive one of the messages mentioned above.

- Click **Yes** to turn on the layer(s) so that you can see the object(s) in the current view.
- Click **No** to leave the layer(s) turned off in the current view. Note that the object(s) will still be created.
- Click Cancel to avoid making any changes.

(https://www.chiefarchitect.com/company/privacy.html)